# USAJFKSWCS

## **ASSESSMENT & SELECTION**

## SFAS • CA • MISO

Defense Travel System Guide

Aide for preparation of travel authorizations

UNCLASSIFIED

07NOV11 MDK v1.4

26Oct11

This serves only as a *guide*. If you encounter system issues while preparing your travel authorization, please take this PowerPoint and your welcome letter to <u>your unit</u> DTA or DTS SME for assistance.

Reference your packet for applicable travel/reporting/end dates when creating your authorization in DTS.

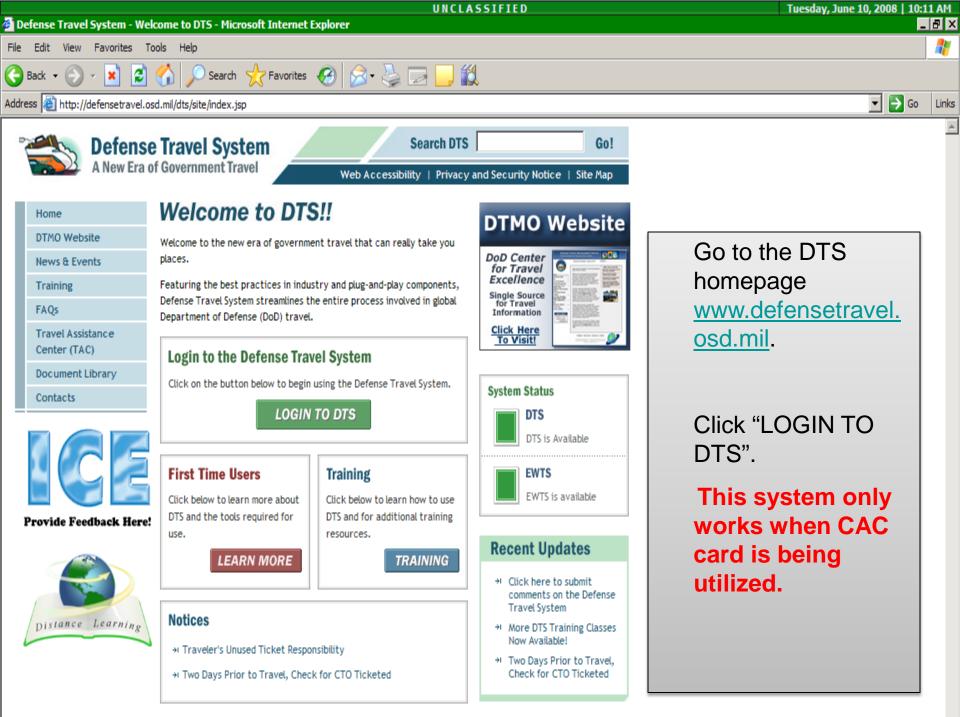

|                                     | UNCLASSIFIED                                                                                                    | Tuesday, June 10, 2008   10 | ):14 AM_ |
|-------------------------------------|----------------------------------------------------------------------------------------------------|-----------------------------|----------|
| 🖆 Defense Travel System - Microso   | oft Internet Explorer                                                                                                    |                             | _ 8 ×    |
| File Edit View Favorites Tools      | Help                                                                                                    |                             | _        |
| 🚱 Back 🝷 🕥 👻 🛃 🎸                    | 🖌 🔎 Search 🥎 Favorites 🧭 🔗 🌏 🔜 🛄 🎇                                                                                                    |                             |          |
| Address 🧃 https://dtsproweb.defense | travel.osd.mil/wl/site/index.jsp                                                                                                    | 💌 芛 Go                      | ) Links  |
|                                     | Please read the following DoD Privacy & Ethics Policy concerning DTS website, travel, and usage. By signing in to the DTS System, you agree to the terms and conditions of use. This is a DoD interest computer system. All DoD interest computing systems and related equipment are intended for the communication, transmission, processing, and storage of official U.S. Government or other authorized information only.                                                                                                    |                             | •        |
| Read and click                      | All DoD interest computer systems are subject to monitoring at all times to ensure proper functioning of equipment and systems including security devices and systems, to prevent unauthorized use and violations of statutes and security regulations, to deter criminal activity, and for other similar purposes. Any user of a DoD interest computer system should be aware that any information placed in the system is subject to monitoring and is not subject to any expectation of privacy.                                                                                                    |                             |          |
| "Accept"<br>at the                  | If monitoring of this or any other DoD interest computer system reveals possible evidence of criminal statutes, this evidence and any other related information, including identification information about the user, may be provided to law enforcement officials. If monitoring of this or any other DoD interest computer system reveals any violations of security regulations or unauthorized use, employees who violate security regulations or make unauthorized use of DoD interest computer systems are subject to appropriate disciplinary action.                                                                                                  |                             |          |
| bottom.                             | ETHICS                                                                                                    |                             |          |
|                                     | Travelers must comply with the Federal and Departmental ethics rules when accepting travel benefits (i.e. goods, services, or payment) from non-Federal sources. For DoD personnel, see Joint Ethics Regulation, DoD 5500.7-R, Chapter 4. Travelers may keep items of nominal value (as defined in applicable ethics regulations). Travelers may also keep benefits received for voluntarily vacating a seat on an over-booked flight, but are not to vacate their seat if the Government would incur additional costs or if it would affect the mission.                                                                                                    |                             |          |
|                                     | RIVACY ACT                                                                                                    |                             |          |
|                                     | AUTHORITY: 5 U.S.C 57, Travel, Transportation, and Subsistence; 10 U.S.C. 135, Under Secretary of Defense<br>(Comptroller); 10 U.S.C. 136, Under Secretary of Defense for Personnel and Readiness; 10 U.S.C. 3013, Secretary of<br>the Army; 10 U.S.C. 5013 Secretary of the Navy; 10 U.S.C. 8013 Secretary of the Air Force; DoD Directives 7000.14-R;<br>and E.O. 9397 (SSN). PRINCIPAL PURPOSE(S): To obtain information for processing a request to travel at Government<br>expense on official Department of Defense business and for processing a claim for reimbursement of authorized and<br>legitimate expenses incurred as a result of such travel. |                             |          |
|                                     | ROUTINE USE: For Federal and private entities providing travel services for purposes of arranging transportation at<br>Government expense for official business.                                                                                                    |                             |          |
|                                     | DISCLOSURE: Voluntary, however, failure to provide all of the requested information may preclude the processing of<br>both the travel request and the claim for reimbursement.                                                                                                    |                             |          |
|                                     | DEPARTMENT OF DEFENSE: Department of the Army Narrative Statement on a New System of Records Under the Privacy<br>Act of 1974.                                                                                                    |                             |          |
|                                     | Accept Decline                                                                                                    |                             |          |
| -                                   |                                                                                                    |                             | <b>•</b> |
| Done                                |                                                                                                    | Internet                    |          |
| 🐉 Start 🛛 📓 📼 🥭 💽 🔎 🕱               | 💽 📝 👋 🔯 Inbox - Microsoft 🖉 Bank of America   🕼 Defense Travel 💽 Microsoft PowerP 🛛 Search Deskto                                                                                                    | p 🔎 🛃 💽 🔎 🔈 🕅 🗖             | _ 😼 🖘    |

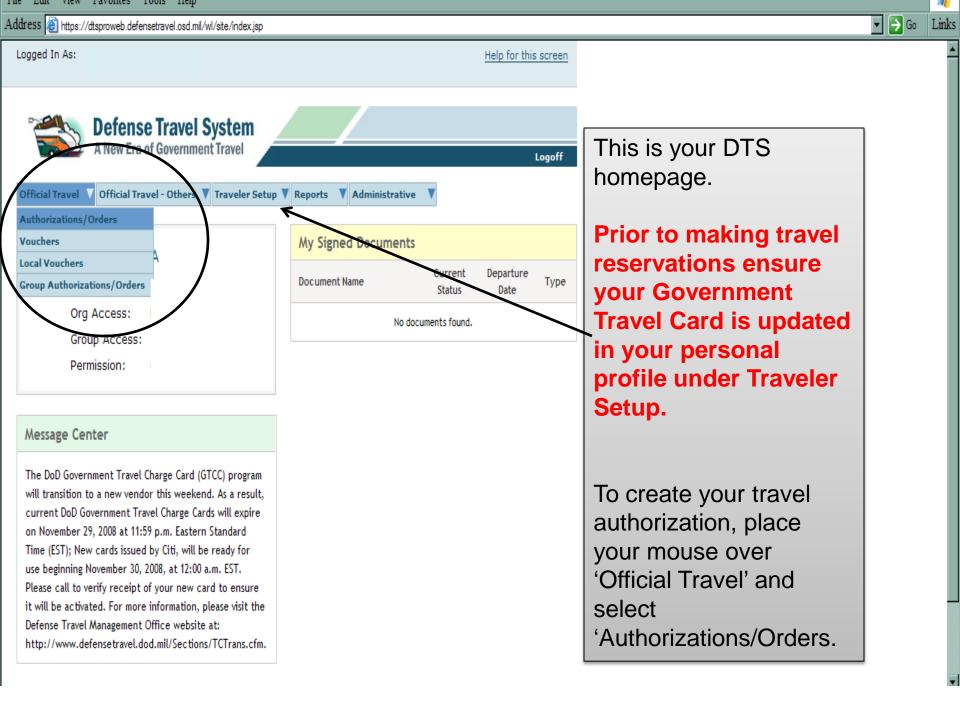

| A New Era of Government Travel                                                                           | View Vouchers View Local Vouchers                          | View Group Authorizations |                                                     |
|----------------------------------------------------------------------------------------------------|------------------------------------------------------------|---------------------------|-----------------------------------------------------|
| Authorizations / Orders<br>Below is a list of your existing authorizations/order<br>authorization/order. | rs. Please select the function (edit, print, etc.) corresp |                           | Click on the "Create New Authorization/Order" link. |
| <u>Create New Authorization/Order</u> Existing Authorizations/Orders                                     | > Create Trip Template                                     |                           |                                                     |
| Sort by Sorted by Document Name Departure Date                                                           | Sort by Sort by TA Number View/Edit Pr                     | int Remove / Amend        |                                                     |
|                                                                                                    | Close                                                      |                           |                                                     |

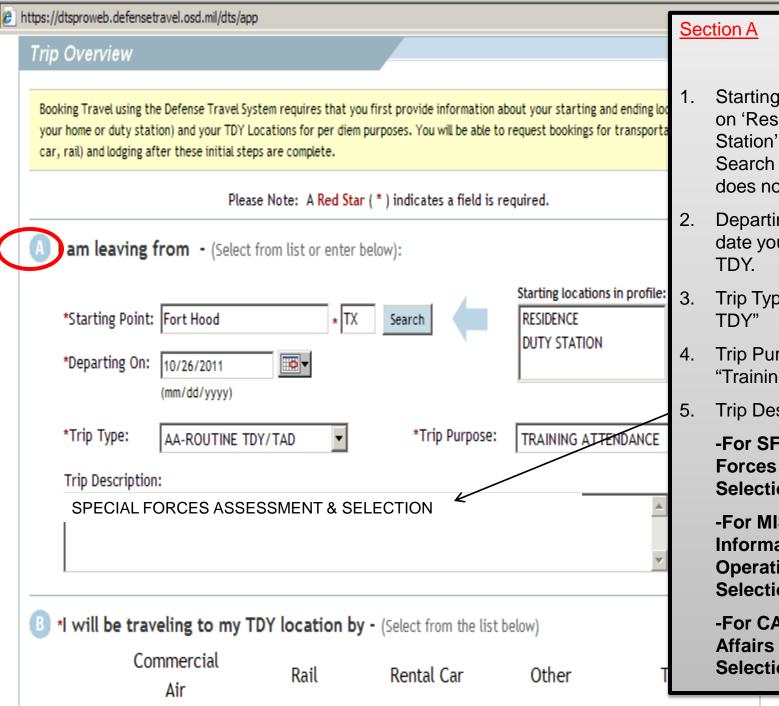

### Starting Point: You can click on 'Residence' or 'Duty Station' to fill in the blanks. Search for your state if it does not show up.

- Departing On: Enter the date you depart for your
- Trip Type: Select "Routine
- Trip Purpose: Select "Training Attendance"

Trip Description:

-For SFAS enter "Special Forces Assessment & Selection"

-For MISO enter "Military **Information Support Operations Assessment &** Selection"

-For CA enter "Civil Affairs Assessment & Selection"

| <b>•</b> |                                   |                      |                      | UNCLAS                              | SIFIED               |                    | Monday, October 03, 201 | 1 |
|----------|-----------------------------------|----------------------|----------------------|-------------------------------------|----------------------|--------------------|-------------------------|---|
|          | ense Travel System-V              |                      |                      | t Explorer                          |                      |                    |                         |   |
|          | os://dtsproweb.defensetr          |                      | >                    |                                     |                      |                    |                         |   |
| File I   | Edit View Favorites               | Tools Help           |                      |                                     |                      |                    |                         |   |
|          |                                   | (mm/dd/yyyy)         |                      |                                     | ,                    |                    |                         |   |
|          | *Trip Type:                       |                      | DY/TAD -             | *Trip Purpose:                      |                      |                    |                         |   |
|          | inp type.                         | AA-ROUTINE TI        |                      | Thp Purpose.                        | TRAINING ATTE        | NDANCE             |                         |   |
|          | Trip Description                  | :                    |                      |                                     |                      |                    |                         |   |
|          | SPECIAL FO                        | ORCES ASSE           | SSMENT & S           | ELECTION                            |                      | <u> </u>           | Section B               |   |
|          |                                   |                      |                      |                                     |                      | -                  |                         |   |
|          | 1                                 |                      |                      |                                     |                      |                    | Travel Mode             |   |
|          | I will be trav                    | eling to my T        | DY location b        | <b>by -</b> (Select from the list b | elow)                |                    | If using DTS to         |   |
| $\frown$ |                                   | nmercial             |                      | ,                                   |                      |                    | -If using DTS to        |   |
|          | 0                                 | Air                  | Rail                 | Rental Car                          | Other                | Time:              | make a                  |   |
|          |                                   |                      | ~                    | <u> </u>                            | ~                    |                    | reservation, then       |   |
|          |                                   | •                    | 0                    | о<br>                               | 0                    | Select             | select                  |   |
|          | (Claim private vehic<br>Mileage.) | le transportation in | n expense-mileage. U | lse of government vehicle is nor    | i-reimbursable, show | this in Expense-No | 'Commercial Air' .      |   |
|          |                                   |                      |                      |                                     |                      |                    | - If calling the        |   |
|          | 🕑 My TDY locat                    | ion is - (Wher       | e I will be workin   | g):                                 |                      |                    | Commercial              |   |
|          |                                   |                      |                      |                                     |                      |                    | Travel Office           |   |
|          | *Location 1:                      | Use Location         | Tools at Right       |                                     | Search By:           |                    |                         |   |
|          | *Arriving On:                     | 10/26/2011           |                      |                                     | Locati               | ion                | (CTO),(SATO) to         |   |
|          |                                   | (mm/dd/yyyy)         |                      |                                     | State/Country        | / - Location       | make your               |   |
|          | *Departing On:                    |                      |                      |                                     | Zip Co               | de                 | reservations            |   |
|          |                                   | (mm/dd/yyyy)         |                      |                                     | County Lo            | ookup              | select 'Other'.         |   |
|          |                                   |                      |                      |                                     |                      |                    | - Select a time         |   |
|          |                                   |                      |                      |                                     |                      |                    | you plan to leave.      |   |
|          |                                   |                      |                      | t apply from the list below)        |                      |                    | you plait to loave.     |   |
|          | I                                 | Rental Car           | Lodgi                | ng                                  |                      |                    |                         |   |
|          |                                   |                      |                      |                                     |                      |                    |                         |   |

|          |           |          |               |                 |             |                                                         |                         | UNCLASS         | SIFIED               |          | Monday, October 03, 2011                                                             |
|----------|-----------|----------|---------------|-----------------|-------------|---------------------------------------------------------|-------------------------|-----------------|----------------------|----------|--------------------------------------------------------------------------------------|
| <u> </u> | efense    | e Trave  | System-       | Velcome         | to DTS -    | Windows Intern                                          | et Explorer             |                 |                      |          |                                                                                      |
| 🥭 h      | nttps://o | dtsprowe | eb.defensetr  | ravel.osd.      | mil/dts/app |                                                         |                         |                 |                      |          |                                                                                      |
| File     | Edit      | View     | Favorites     | Tools           | Help        |                                                         |                         |                 |                      |          |                                                                                      |
|          |           |          | -             | (mm/dd/         | ′уууу)      |                                                         |                         |                 | )<br>                |          | Section C                                                                            |
|          |           | *Trip    | Туре:         | AA-RO           | UTINE TD    | Y/TAD 🔻                                                 | *Trip                   | o Purpose:      | TRAINING ATTEN       | NDANCE - |                                                                                      |
|          |           | Trip D   | escription    | :               |             |                                                         |                         |                 |                      |          |                                                                                      |
|          |           | SPE      | CIAL FO       | RCES            | ASSESS      | MENT & SEL                                              | ECTION                  |                 |                      | ×        | Select your TDY<br>location using<br>one of the four                                 |
|          | B         | *I will  | be trav       | eling t         | o my T      | DY location                                             | <b>by -</b> (Select fro | om the list be  | low)                 |          | search methods                                                                       |
|          |           |          |               | mmerc<br>Air    | -           | Rail                                                    | Rental                  |                 | Other                | Time:    | to the left. In this example we will                                                 |
|          |           |          |               | $\odot$         |             | 0                                                       | 0                       |                 | 0                    | Select   | use "Zip Code".                                                                      |
|          |           | Mileage. | )<br>)Y locat | ion is<br>Use L | - (Where    | expense-mileage.<br>e I will be worki<br>Fools at Right | _                       | vehicle is non- | Location Tools:      |          | As long as you get<br>Ft Bragg, NC as<br>your location you<br>can use any<br>method. |
|          | 0         |          |               | on I w          |             |                                                         | at apply from the       | e list below)   | Zip Cod<br>County Lo |          |                                                                                      |
|          |           |          | I             | Rental C        | ar          | Lodg                                                    |                         |                 |                      |          |                                                                                      |
|          |           |          |               |                 |             |                                                         | ]                       |                 |                      |          |                                                                                      |

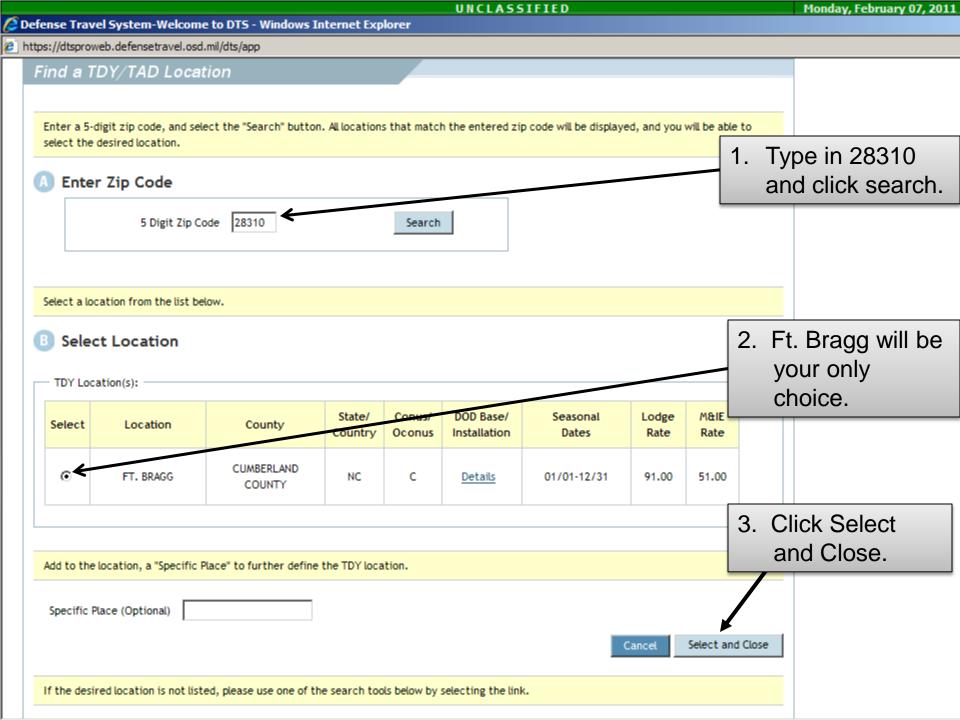

Substantiation of the provided the provided

https://dtsproweb.defensetravel.osd.mil/dts/app

File

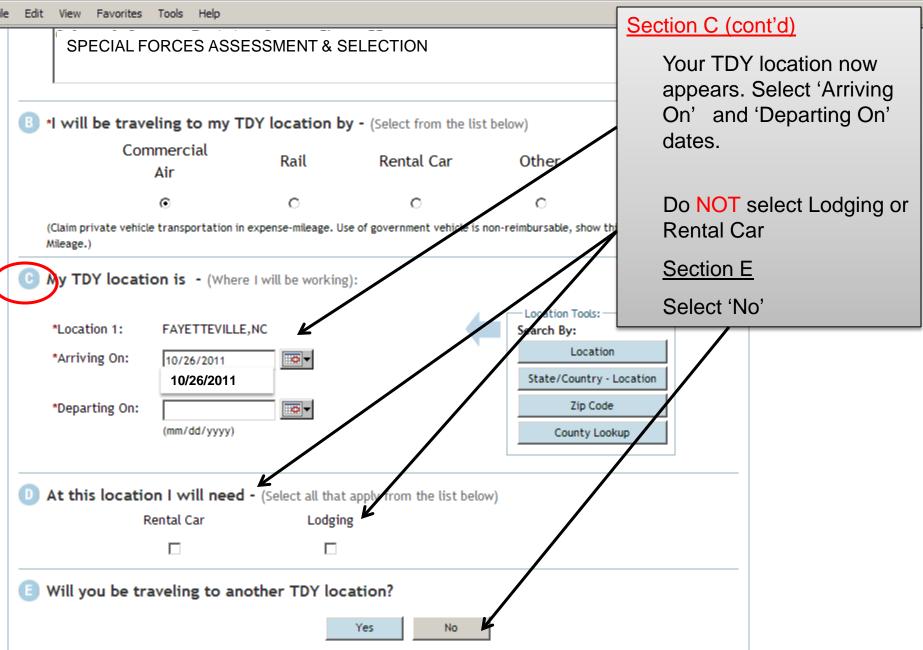

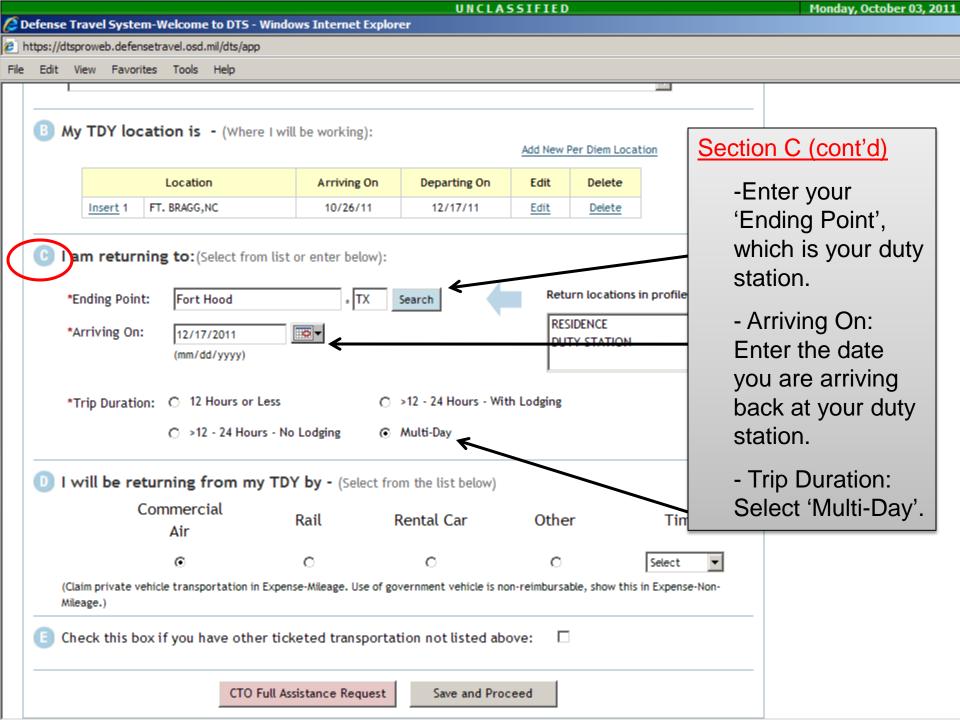

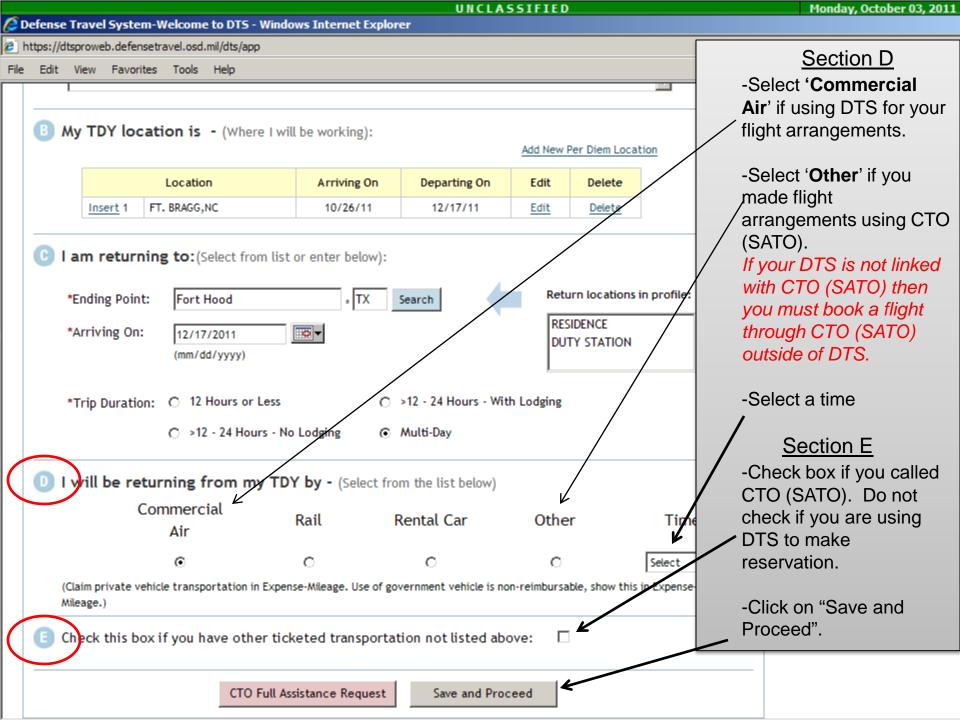

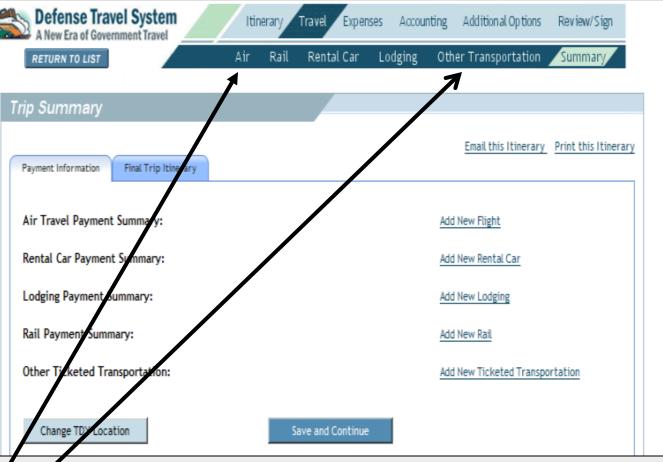

Or previous screen, if you selected '**Other**" for mode of transportation (because you purchased your ticket thru CTO (SATO)) click on "Other Transportation" above to add your estimated airline cost . Advance to Slide 15.

2. On the previous screen, if you selected 'Commercial Air' for mode of transportation (because you are using DTS to make your flight reservations) click on "Air" above to be taken to the reservation module. Advance to Slide 17.

DTS or CTO (SATO) MUST be used for official travel flights. DTS reservations are booked through CTO (SATO) so the preferred method is to request the flight in DTS rather than calling and adding it into your order.

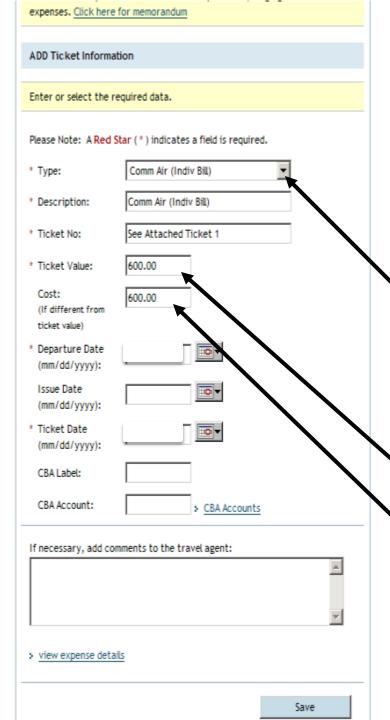

If you made flight arrangements by calling CTO (SATO), follow instructions below. Otherwise advance to next slide for guidance on using DTS.

- Select 'Comm Air (Indiv Bill)' in the drop down menu if you have a Govn't Credit Card (GTC).
- Select 'Comm Air (Central Bill)' in the drop down menu if you do not have a GTC.
- Enter your CTO (SATO) airline estimate in "Ticket Value".
- Enter the actual cost which is the CTO Booking Fee and Ticket Value.
- 5. Ensure you save your ticket/bill to upload on your voucher once trip is complete.
- 6. Click Save.

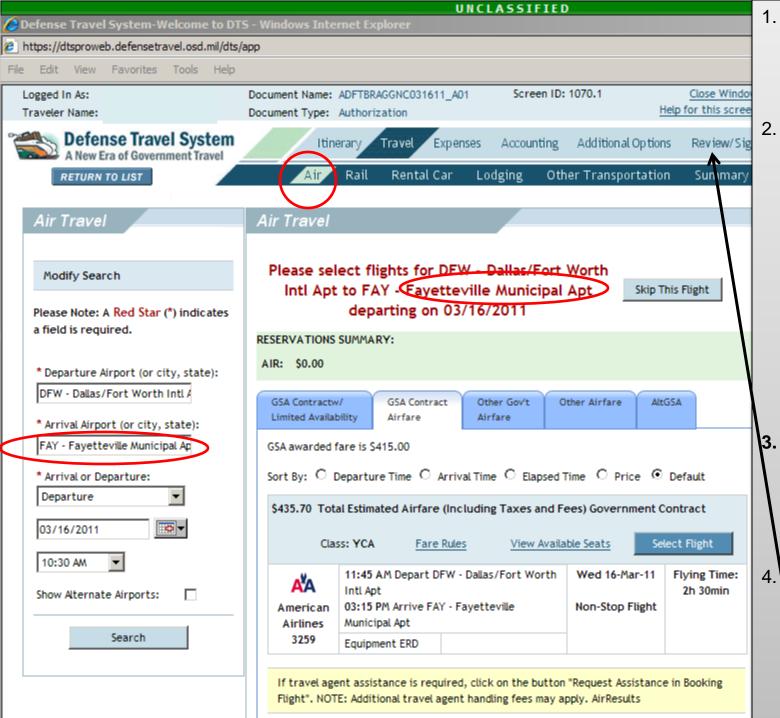

- If using DTS for you travel reservations.
   Click on 'Air" under the 'Travel' selection
  - Follow instructions on screen to select your 'Departure Airport' and 'Arrival Airport'. If it doesn't automatically, fill the blocks with your home airport. Your arrival airport will be Fayetteville (FAY). Do not choose Raleigh (RDU). Fil in other blocks.
- This will be done for <u>two</u> flights, one to get you to Ft. Bragg and one to ge you home.
- Select your flights. You must sign you authorization withi 24 hours of making reservations through DTS or your reservations

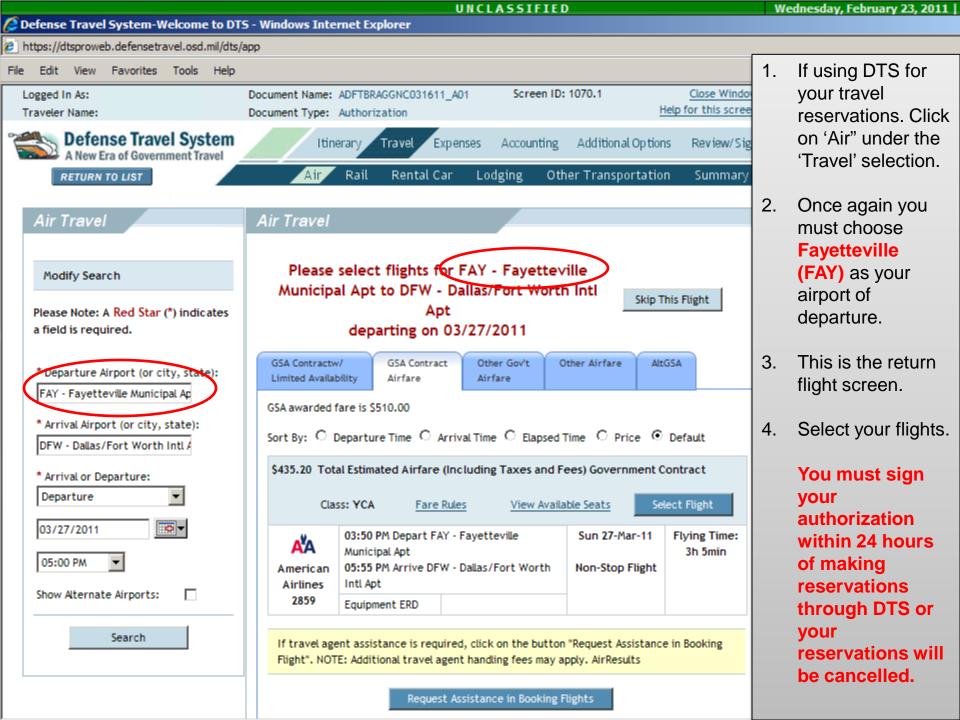

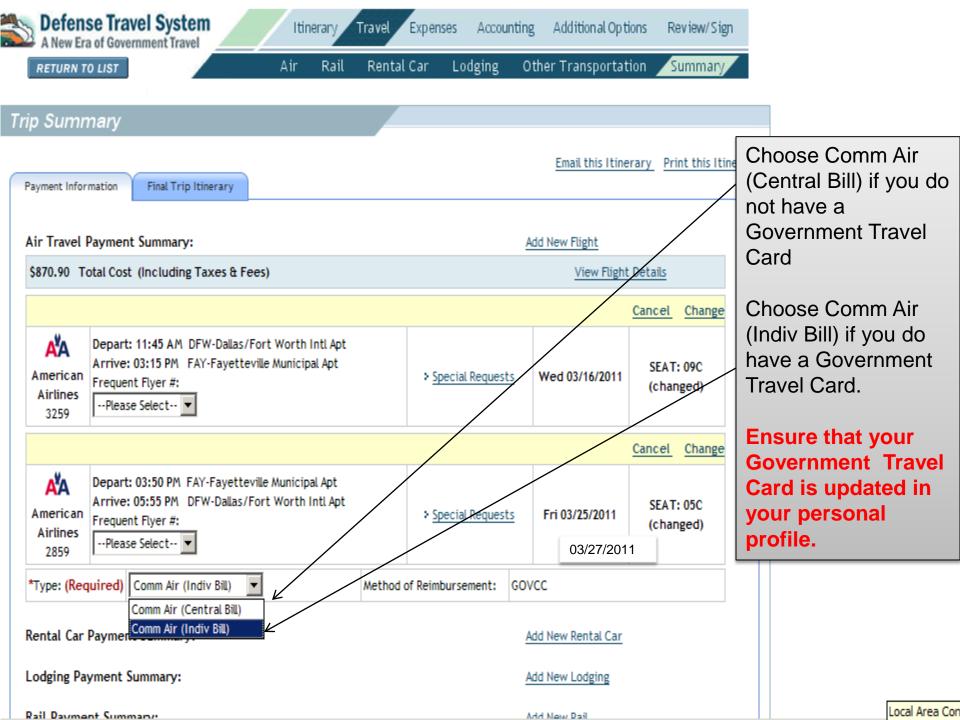

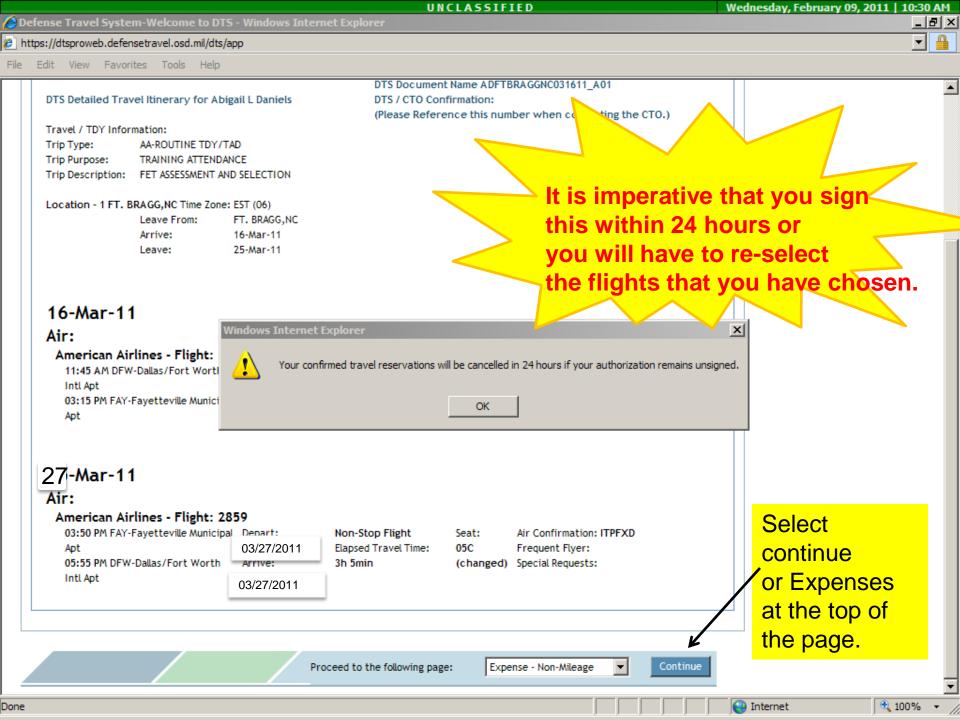

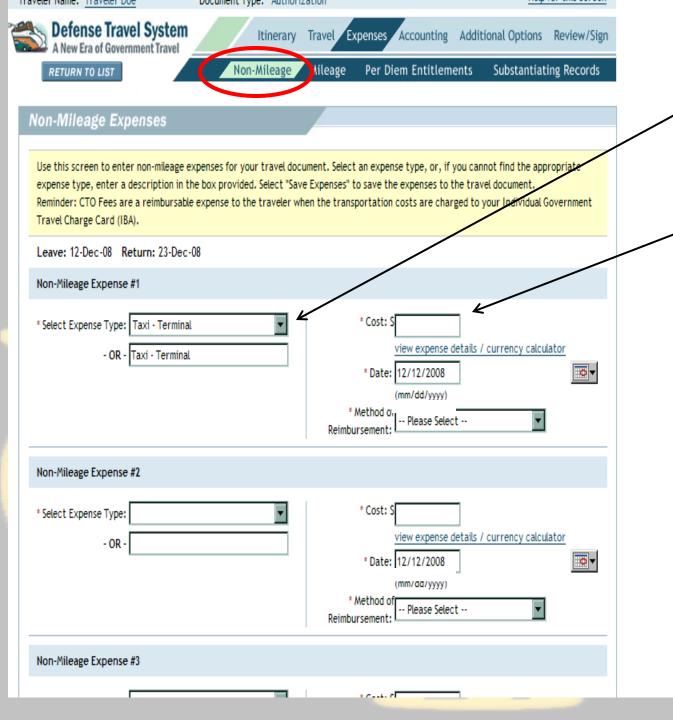

Non-Mileage Expenses

- Select "Taxi-Terminal" from drop down
- 2. Enter estimated Taxi expenses to and from airport here. *Receipts required for reimbursement on voucher.* (You are only authorized a taxi from the Fayetteville Airport)
- Click 'Save Expenses' at bottom of screen when complete.

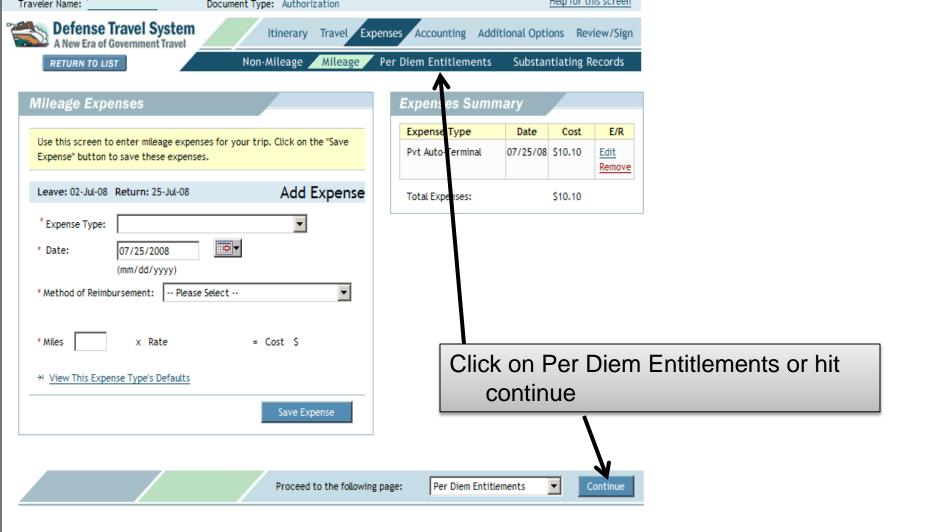

😢 https://dtsproweb.defensetravel.osd.mil/dts/app?service=direct/1/NonMileageExpenseDetail/\$Border.\$RenderedImage&sp=SPerDiemEntitlements&sp=X

|                                                                                                    | Edit Viev | v Favorites  | Tools | Help          |                |         |                     |                     |         |      |   |   |   |       |
|----------------------------------------------------------------------------------------------------|-----------|--------------|-------|---------------|----------------|---------|---------------------|---------------------|---------|------|---|---|---|-------|
| 12/03/11 FT. BRAGG,NC > Edit > Reset \$55.00 Personal Personal 94 / 51 MESS M M AVAIL                                                                      |           |              |       |               |                |         |                     |                     |         |      |   |   |   |       |
|                                                                                                    | 12/04/11  | FT. BRAGG,NC |       | > <u>Edit</u> | > <u>Reset</u> | \$55.00 | \$55.00<br>Personal | \$15.80<br>Personal | 94 / 51 | MESS | м | M | M | AVAIL |
|                                                                                                    | 12/05/11  | FT. BRAGG,NC |       | > <u>Edit</u> | > <u>Reset</u> | \$55.00 | \$55.00<br>Personal | \$15.80<br>Personal | 94 / 51 | MESS | м | м | м | AVAIL |
| 12/06/11 FT. BRAGG,NC > Edit > Reset \$55.00 \$55.00 \$15<br>Personal Pers                                                                                 |           |              |       |               |                |         |                     |                     | 94 / 51 | MESS | M | M | M | AVAIL |
| \$55.00 \$15.80                                                                                                    |           |              |       |               |                |         |                     |                     |         |      | M | M | M | AVAIL |
| 12/08/11 FT. BRAGG,NC > Edit > Reset \$55.00 S15.80 Personal 94 / 51 MESS M M A AVAIL                                                                      |           |              |       |               |                |         |                     |                     |         |      |   |   |   |       |
| \$55.00 \$15.80                                                                                                    |           |              |       |               |                |         |                     |                     |         |      | м | M | M | AVAIL |
|                                                                                                    | 12/10/11  | FT. BRAGG,NC |       | > <u>Edit</u> | > <u>Reset</u> | \$55.00 | \$55.00<br>Personal | \$15.80<br>Personal | 94 / 51 | MESS | м | м | м | AVAIL |
|                                                                                                    | 12/11/11  | FT. BRAGG,NC |       | > <u>Edit</u> | > <u>Reset</u> | \$55.00 | \$55.00<br>Personal | \$15.80<br>Personal | 94 / 51 | MESS | м | м | м | AVAIL |
|                                                                                                    | 12/12/11  | FT. BRAGG,NC |       | > <u>Edit</u> | > <u>Reset</u> | \$55.00 | \$55.00<br>Personal | \$15.80<br>Personal | 94 / 51 | MESS | м | м | м | AVAIL |
|                                                                                                    | 12/13/11  | FT. BRAGG,NC |       | > <u>Edit</u> | > <u>Reset</u> | \$55.00 | \$55.00<br>Personal | \$15.80<br>Personal | 94 / 51 | MESS | м | м | м | AVAIL |
|                                                                                                    | 12/14/11  | FT. BRAGG,NC |       | > <u>Edit</u> | > <u>Reset</u> | \$55.00 | \$55.00<br>Personal | \$15.80<br>Personal | 94 / 51 | MESS | м | м | м | AVAIL |
|                                                                                                    | 12/15/11  | FT. BRAGG,NC |       | > <u>Edit</u> | > <u>Reset</u> | \$55.00 | \$55.00<br>Personal | \$15.80<br>Personal | 94 / 51 | MESS | м | м | M | AVAIL |
| 12/16/11 FT. BRAGG,NC > Edit > Reset \$55.00 S15.80 Personal Personal 94 / 51 MESS M M A AVAIL                                                             |           |              |       |               |                |         |                     |                     |         |      |   |   |   |       |
| 12/17/11         FT. BRAGG,NC         > Edit         > Reset         \$0.00         \$38.25         94 / 51         MESS         M         M         AVAIL |           |              |       |               |                |         |                     |                     |         |      |   |   |   |       |
| Reset All Edit All  Choose Edit A                                                                                                    |           |              |       |               |                |         |                     |                     |         |      |   |   |   |       |
| Proceed to the following page: Accounting Codes Continue                                                                                                   |           |              |       |               |                |         |                     |                     |         |      |   |   |   |       |

1

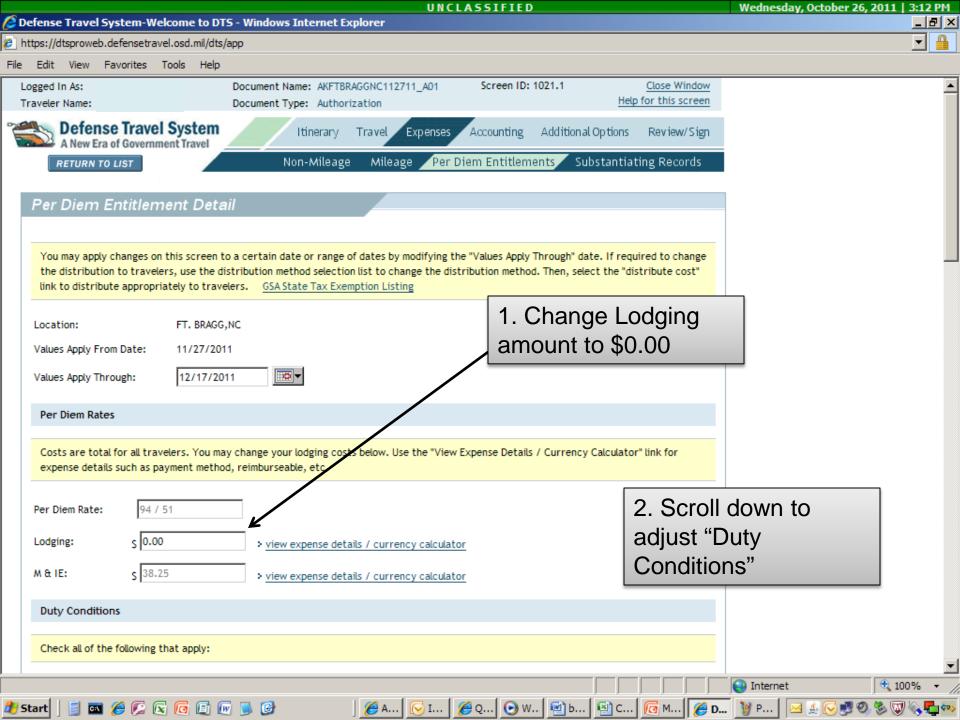

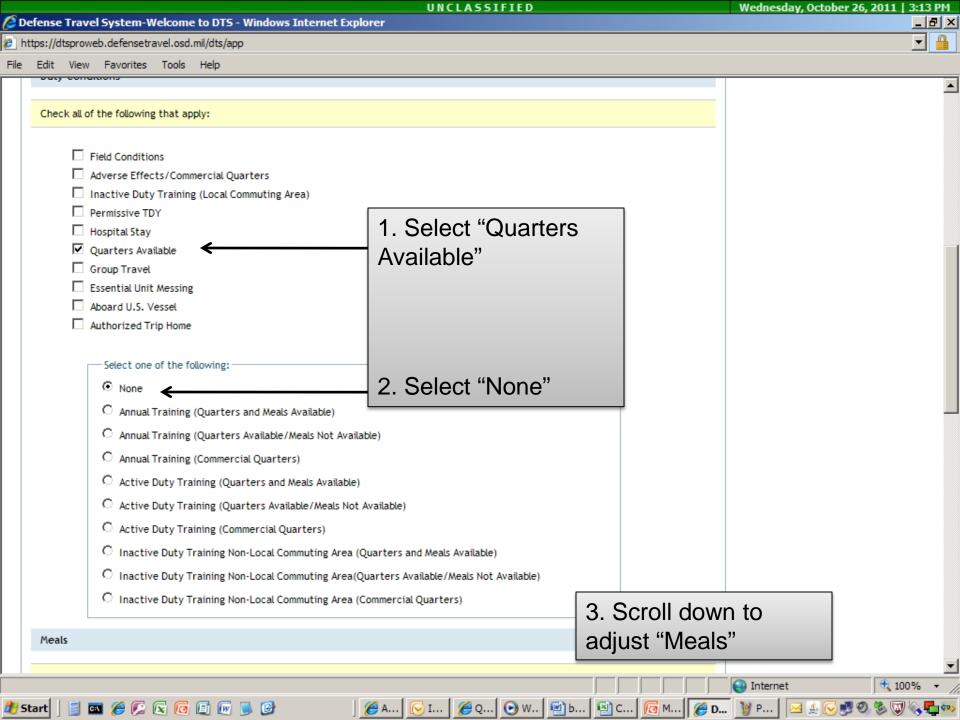

|      |                     |                                |                             |                        |                            | UNCLASSIFIED                                                                                                    | Wednesday, O                | ctober 26, 2011   3:13 PM |
|------|---------------------|--------------------------------|-----------------------------|------------------------|----------------------------|----------------------------------------------------------------------------------------------------|-----------------------------|---------------------------|
| 🥖 D  | efense              | Trave                          | l System-V                  | Velcome                | to DTS - \                 | indows Internet Explorer                                                                                                    |                             | <u></u>                   |
| 🖲 h  | ttps://d            | Itsprowe                       | eb.defensetr                | avel.osd.              | mil/dts/app                |                                                                                                    |                             | <b>_ _</b>                |
| File | Edit                | View                           | Favorites                   | Tools                  | Help                       |                                                                                                    |                             |                           |
|      | Meal                |                                |                             |                        |                            |                                                                                                    |                             | <b>_</b>                  |
|      | O FI<br>O EI<br>O A | ull Rate<br>lected<br>vailable |                             | e change               | <b>I</b>                   | reakfast<br>inner<br>s 0.00 1. Select "Provided"                                                                                                    |                             |                           |
|      | C Sp<br>Othe        |                                | nal<br>late<br>Diem Entitle |                        |                            | 2. Check the boxes<br>for Breakfast,<br>Lunch and Dinner                                                                                                    | →                           |                           |
|      | indic               | ate In<br>other;               | Place, you m                | ay check<br>er selecti | the appropositions only on | f per aronn, care reave, acongnate occursos meraentar amount, indicate non-per diem du<br>iate box. In-place and OCONUS incidental reduction selections can be made in combina<br>option may be applied. |                             |                           |
|      |                     |                                | here if you                 |                        | ng leave for               |                                                                                                    | ain on this                 |                           |
|      |                     | Check<br>Sick l                | .eave - Per                 | are takir<br>Diem      |                            | without Per Diem for the above date or date range. "Othe                                                                                                    | en to adjust<br>er Per Diem |                           |
|      |                     |                                | chere if you<br>Day(s)(No P |                        | -                          | with Per Diem for the above date or date range.                                                                                                    | lements"                    |                           |
|      |                     |                                |                             |                        |                            |                                                                                                    | Internet                    | • 100% • //               |
| ء 🔧  | tart                | S 0                            | ब 🏉 😥                       | 🖾 🖸                    | 🗐 🐼 🔰                      | 🕑 🛛 🖉 A 😡 I 🎉 Q 💽 W 🔄 b 🔨 C 🧖                                                                                                    | M 🏉 D 🦉 P 🖂 🛓               | - 🕞 🛃 🗐 🇞 🜄 🗞 🌄 🆘         |

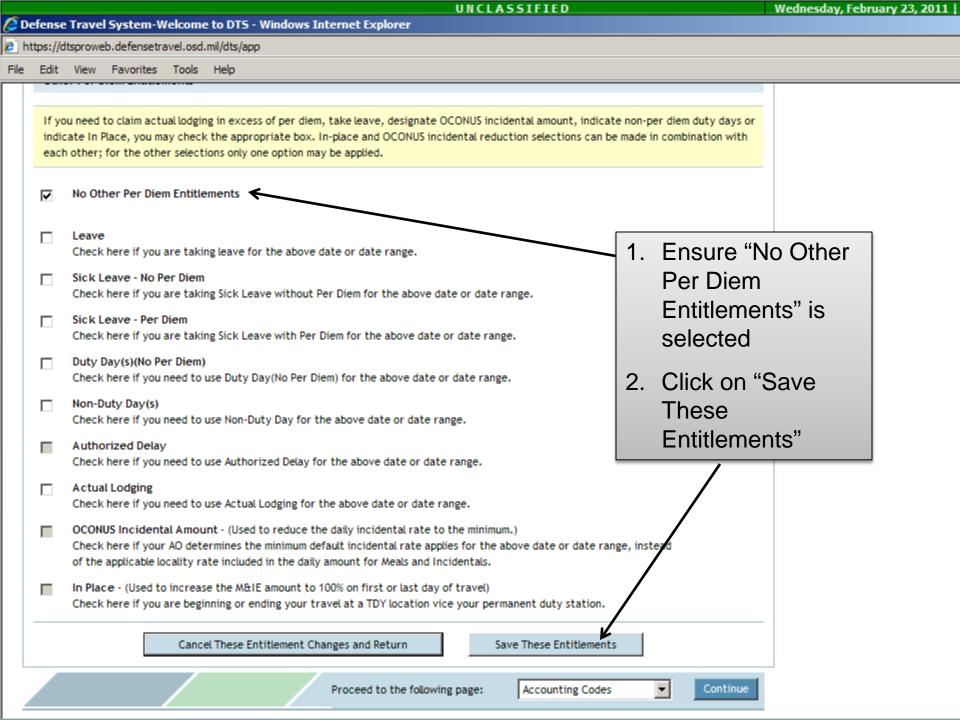

#### 🙆 Defense Travel System-Welcome to DTS - Windows Internet Explorer

https://dtsproweb.defensetravel.osd.mil/dts/app

File Edit View Favorites Tools Help

### Per Diem Entitlements

Following is a list of per diem allowances for lodging and meals/incidentals for each day of your trip. The "edit" link allows you to change the information (e.g., duty conditions, meals provided, etc.) for a specific date or date range. The "reset" link changes the per diem information to the default rates for that date and location.

#### GSA State Tax Exemption Listing

|   | Date     | Location     | Edit          | Reset          | Ldg Cost | Ldg Allowed                    | Marte Allowed       | Per Diem Rate | Code | В | L   |     | Qtre | A partial M&IE rate                 |
|---|----------|--------------|---------------|----------------|----------|--------------------------------|---------------------|---------------|------|---|-----|-----|------|-------------------------------------|
|   | 11/27/11 | FT. BRAGG,NC | > Edit        | > <u>Reset</u> | \$0.00   | \$0.00<br>GOVCC-<br>Individual | \$38.25<br>Personal | 94 / 51       | MEAL | x | x   | ( A | VAI  | will reflect on                     |
|   | 11/28/11 | FT. BRAGG,NC | > <u>Edit</u> | > <u>Reset</u> | \$0.00   | \$0.00<br>GOVCC-<br>Individual | \$5.00<br>Personal  | 94 / 51       | MEAL | x | x>  | ( A | VAI  | travel days only<br>M&IE will equal |
|   | 11/29/11 | FT. BRAGG,NC | > <u>Edit</u> | > <u>Reset</u> | \$0.00   | \$0.00<br>GOVCC-<br>Individual | \$5.00<br>Personal  | 94 / 51       | MEAL | x | x > | ( A | VAI  | \$5.00 on                           |
|   | 11/30/11 | FT. BRAGG,NC | > <u>Edit</u> | > <u>Reset</u> | \$0.00   | \$0.00<br>GOVCC-<br>Individual | \$5.00<br>Personal  | 94 / 51       | MEAL | x | x   | ( A | VAL  | training days.                      |
|   | 12/01/11 | FT. BRAGG,NC | > <u>Edit</u> | > <u>Reset</u> | \$0.00   | \$0.00<br>GOVCC-<br>Individual | \$5.00<br>Personal  | 94 / 51       | MEAL | x | x   | ( A | VAIL |                                     |
|   | 12/02/11 | FT. BRAGG,NC | > <u>Edit</u> | > <u>Reset</u> | \$0.00   | \$0.00<br>GOVCC-<br>Individual | \$5.00<br>Personal  | 94 / 51       | MEAL | x | x   | ( A | VAIL |                                     |
|   | 12/03/11 | FT. BRAGG,NC | > <u>Edit</u> | > <u>Reset</u> | \$0.00   | \$0.00<br>GOVCC-<br>Individual | \$5.00<br>Personal  | 94 / 51       | MEAL | x | x   | ( A | VAIL |                                     |
|   | 12/04/11 | FT. BRAGG,NC | > <u>Edit</u> | > <u>Reset</u> | \$0.00   | \$0.00<br>GOVCC-<br>Individual | \$5.00<br>Personal  | 94 / 51       | MEAL | x | x   | ( A | VAIL |                                     |
|   |          |              |               |                |          | \$0.00                         | \$5.00              |               |      |   |     |     |      |                                     |
| 2 |          |              |               |                |          |                                |                     |               |      |   |     |     |      | Internet 🔍 100%                     |

🔏 A... 🔀 I...

🖉 Q....

This is how your Per Diem **Entitlements** screen should look.

Lodging on all days

will be \$0.00

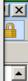

🔁 🛃 🔍 🍣 👿

💽 W... 🖻 b... 🖾 C... 屆 M... 🌈 D... 🦉 P...

PM

📼 🏉 🕼 🗟 🐻 🕼 🕑 🏄 Start 

Done

Defense Travel System-Welcome to DTS - Windows Internet Explorer

https://dtsproweb.defensetravel.osd.mil/dts/app

File Edit View Favorites Tools Help

|          |              |               |                |              | maiviauai                      |                     |              |      |      |   |         |             |            | _ |
|----------|--------------|---------------|----------------|--------------|--------------------------------|---------------------|--------------|------|------|---|---------|-------------|------------|---|
| 12/08/11 | FT. BRAGG,NC | > <u>Edit</u> | > <u>Reset</u> | \$0.00       | \$0.00<br>GOVCC-<br>Individual | \$5.00<br>Personal  | 94 / 51      | MEAL | x    | x | ( AVAI  | IL          |            |   |
| 12/09/11 | FT. BRAGG,NC | > <u>Edit</u> | > <u>Reset</u> | \$0.00       | \$0.00<br>GOVCC-<br>Individual | \$5.00<br>Personal  | 94 / 51      | MEAL | x    | x | ( AVAI  | IL          |            |   |
| 12/10/11 | FT. BRAGG,NC | > <u>Edit</u> | > <u>Reset</u> | \$0.00       | \$0.00<br>GOVCC-<br>Individual | \$5.00<br>Personal  | 94 / 51      | MEAL | x    | x | ( AVAI  | IL          |            |   |
| 12/11/11 | FT. BRAGG,NC | > <u>Edit</u> | > <u>Reset</u> | \$0.00       | \$0.00<br>GOVCC-<br>Individual | \$5.00<br>Personal  | 94 / 51      | MEAL | x    | x | ( AVAI  | IL          |            |   |
| 12/12/11 | FT. BRAGG,NC | > <u>Edit</u> | > <u>Reset</u> | \$0.00       | \$0.00<br>GOVCC-<br>Individual | \$5.00<br>Personal  | 94 / 51      | MEAL | x    | x | ( AVAI  | IL          |            |   |
| 12/13/11 | FT. BRAGG,NC | > <u>Edit</u> | > <u>Reset</u> | \$0.00       | \$0.00<br>GOVCC-<br>Individual | \$5.00<br>Personal  | 94 / 51      | MEAL | x    | x | ( AVAI  | IL          |            |   |
| 12/14/11 | FT. BRAGG,NC | > <u>Edit</u> | > <u>Reset</u> | \$0.00       | \$0.00<br>GOVCC-<br>Individual | \$5.00<br>Personal  | 94 / 51      | MEAL | x    | x | ( AVAI  | Select "Cor | ntinue"    |   |
| 12/15/11 | FT. BRAGG,NC | > <u>Edit</u> | > <u>Reset</u> | \$0.00       | \$0.00<br>GOVCC-<br>Individual | \$5.00<br>Personal  | 94 / 51      | MEAL | x    | x | ( AVAI  | to proce    | ed to      |   |
| 12/16/11 | FT. BRAGG,NC | > <u>Edit</u> | > <u>Reset</u> | \$0.00       | \$0.00<br>GOVCC-<br>Individual | \$5.00<br>Personal  | 94 / 51      | MEAL | x    | x | ( AVAI  | Codes"      | nting      |   |
| 12/17/11 | FT. BRAGG,NC | > <u>Edit</u> | > <u>Reset</u> | \$0.00       | \$0.00<br>GOVCC-<br>Individual | \$38.25<br>Personal | 94 / 51      | MEAL | x    | x | ( AVAI  |             |            | 1 |
|          |              |               | Res            | et All       | Edit A                         | L                   |              |      |      |   |         |             |            |   |
|          |              |               |                | Proceed to t | he following pag               | e: Accou            | unting Codes | -    | [    | C | ontinue | 1           |            |   |
|          |              |               |                |              |                                |                     |              |      |      |   |         | Internet    | 100%       | , |
| art 🛛 📓  | 📼 🏉 🕼 💽 🚺    | 6 🗑           |                | 1.0          | 🥌 Def 🛛 🔀 I                    | inb   🕞 Wir         | n 🛛 🖭 blur   |      | ST . |   | Micr.   |             | 0. 🗞 🕡 🗞 🗖 | _ |

\_ 8 × - -

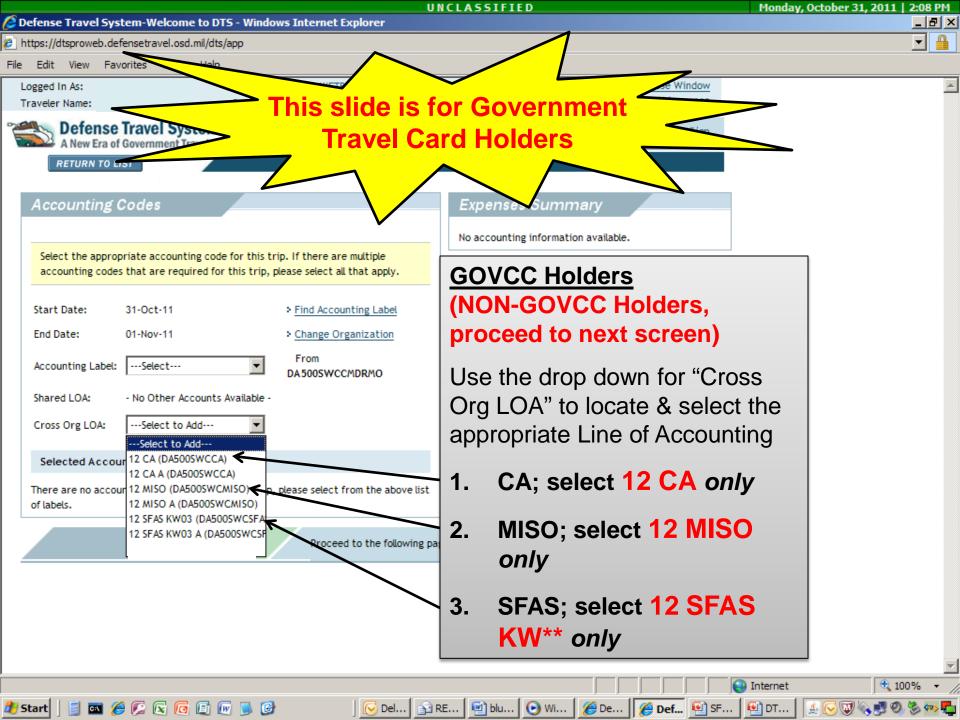

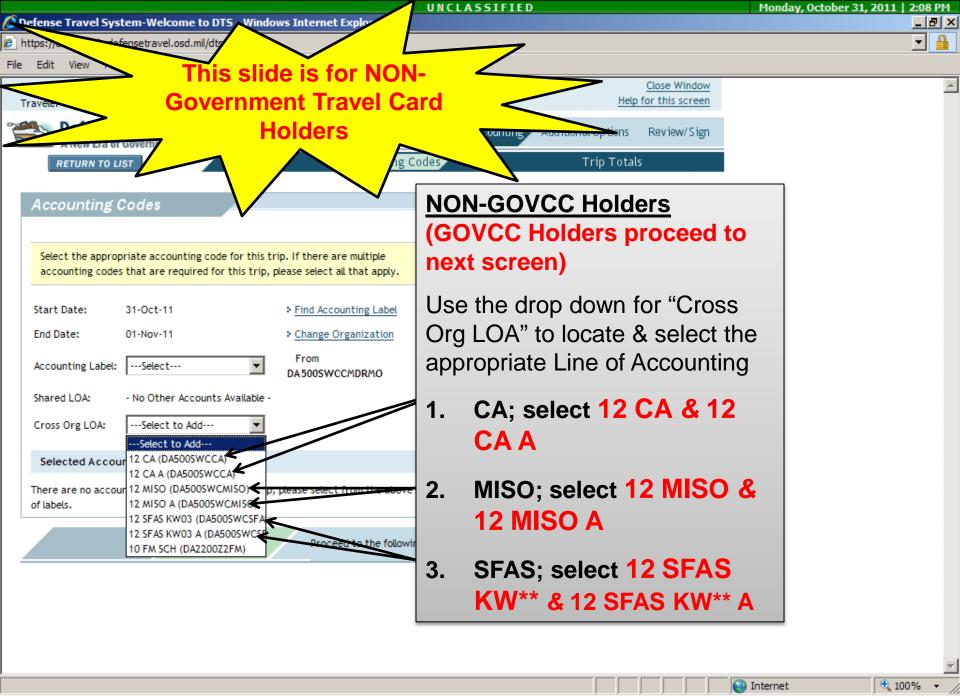

🏄 Start 📔 🔤 🏉 🕼 💽 🕼 🗐 🕑

Del... 😰 RE... 🖭 blu... 🕑 Wi... 🌈 De... 🥖 Def... 🐏 SF...

🖭 DT...

10

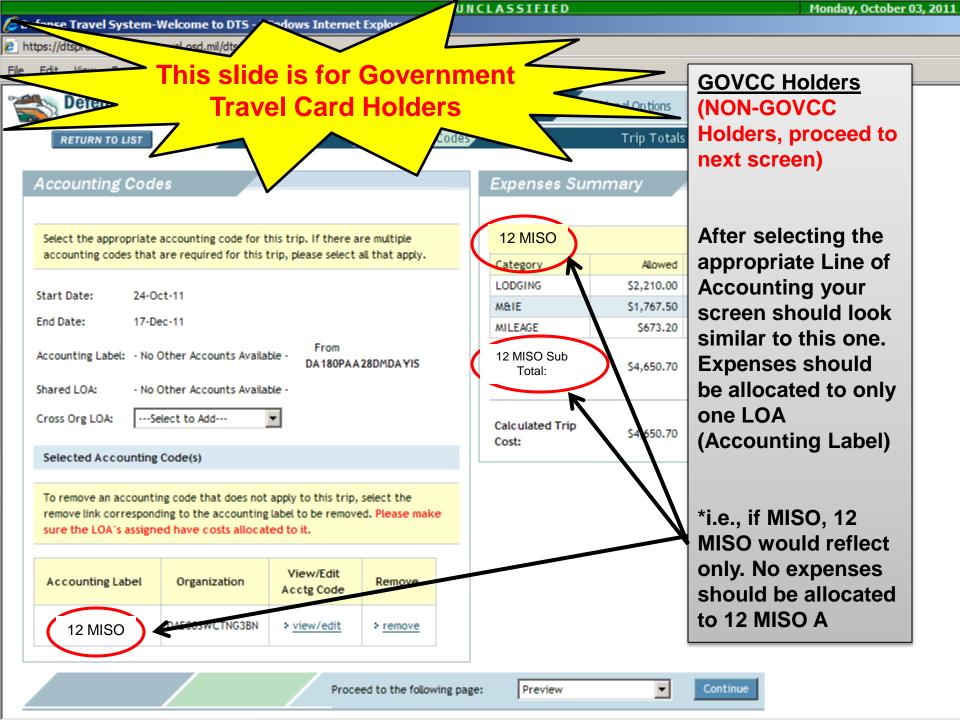

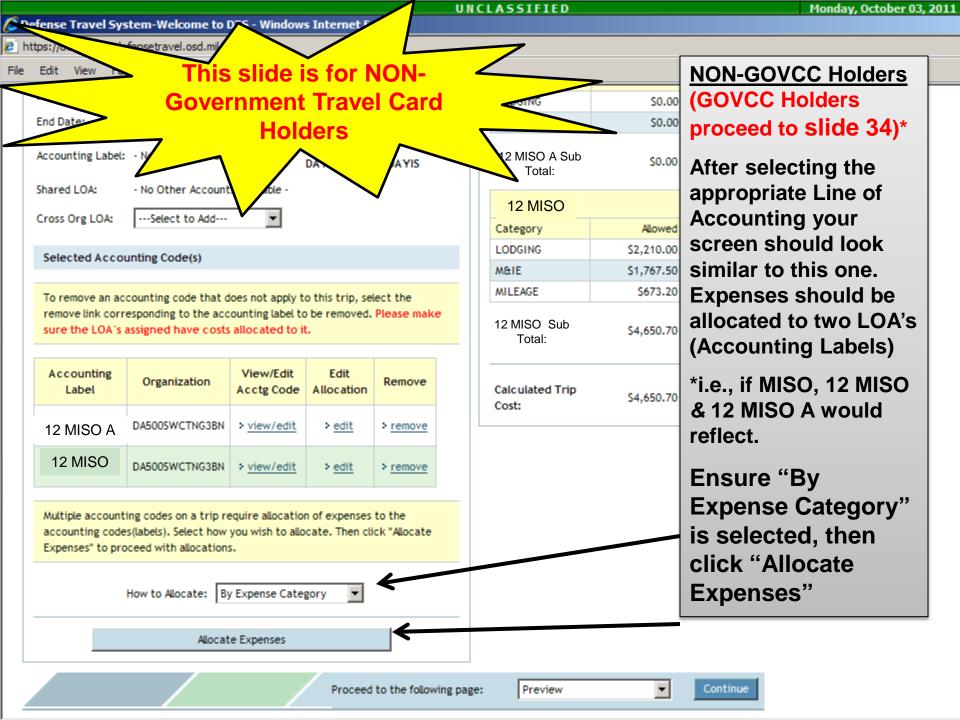

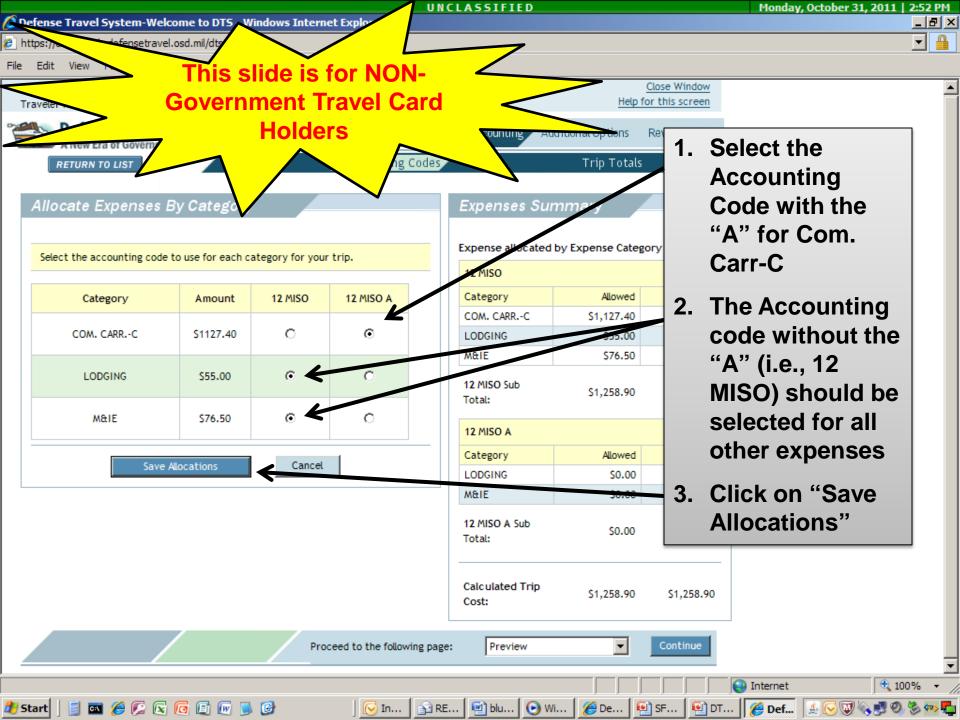

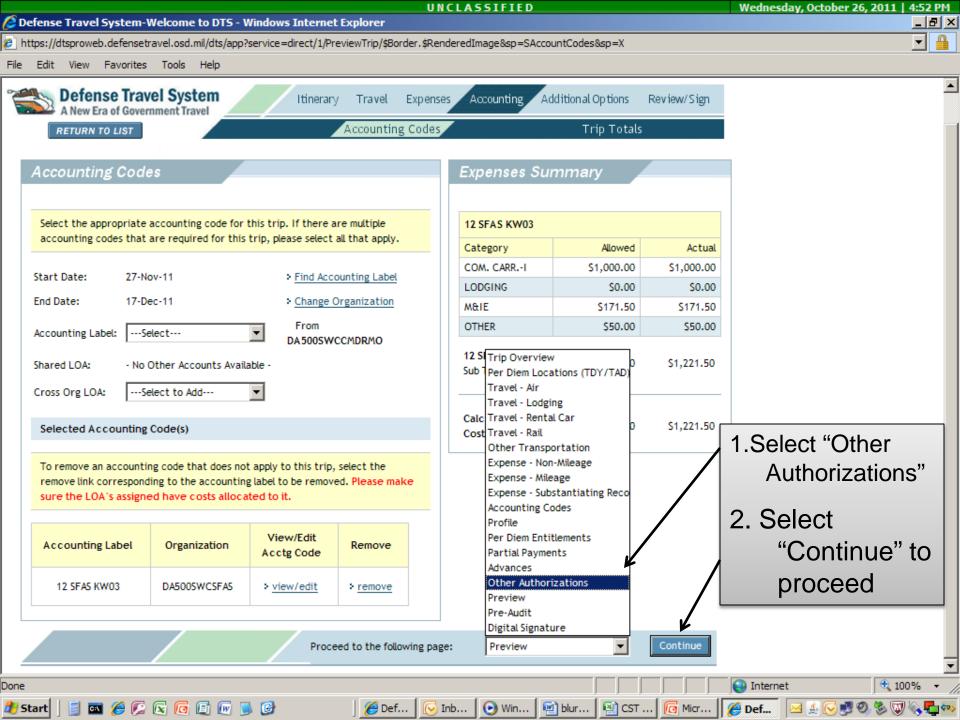

|                                                                      | UNCLASSIFIED                                                                                                    | Friday, February 11, 2011    |
|----------------------------------------------------------------------|----------------------------------------------------------------------------------------------------|------------------------------|
| 🥭 Defense Travel System-Welcome to D                                 | TS - Windows Internet Explorer                                                                                                    |                              |
| https://dtsproweb.defensetravel.osd.mil/dts                          | :/app                                                                                                    |                              |
| File Edit View Favorites Tools Help                                  |                                                                                                    |                              |
| Logged In As:<br>Traveler Name:                                      | Document Name:         ADFTBRAGGNC031611_A01         Screen ID: 1040.1         Close Window           Document Type:         Authorization         Help for this screen |                              |
| A New Era of Government Travel                                       |                                                                                                    |                              |
| RETURN TO LIST                                                       | Preview Other Auths. Pre-Audit Digital Signature                                                                                                    |                              |
| Other Authorizations                                                 |                                                                                                    | k on "Add<br>Additional      |
| The following are the additional author<br>"Remarks" boxes provided. |                                                                                                    | Authorizations or this Trip" |
| Add Additional Authorizations For                                    |                                                                                                    |                              |
| Other Authorizations for this trip do no apply to this trip.         | t exist. Select the link for "Add Additional Authorizations For This Trip" to add other authorizations that m<br>Proceed to the following page: Pre-Audit Continue      | lay                          |
|                                                                      |                                                                                                    |                              |

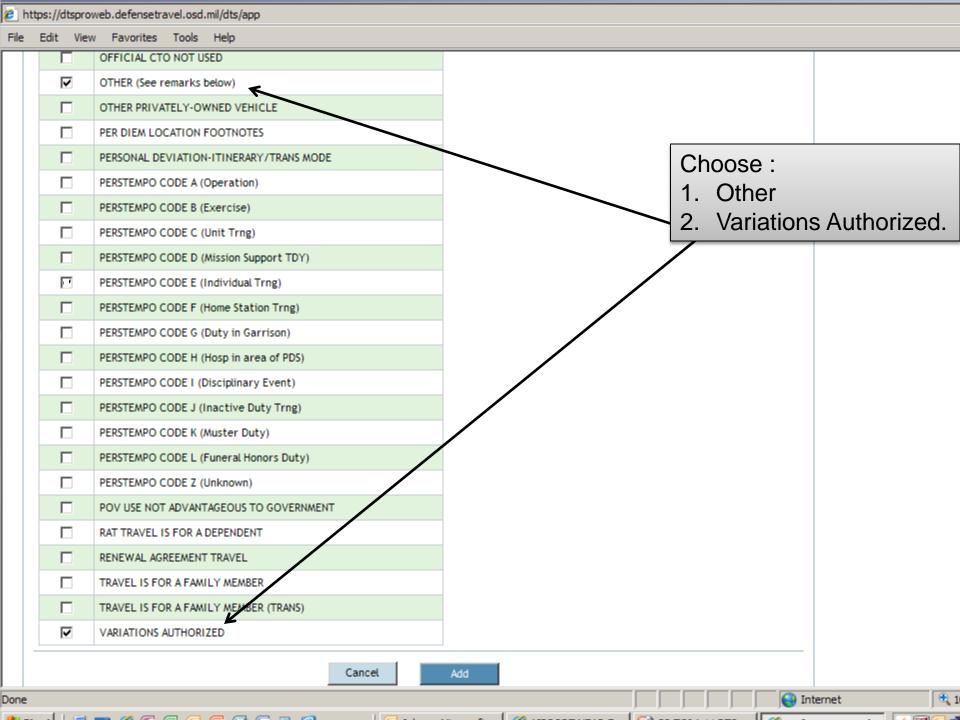

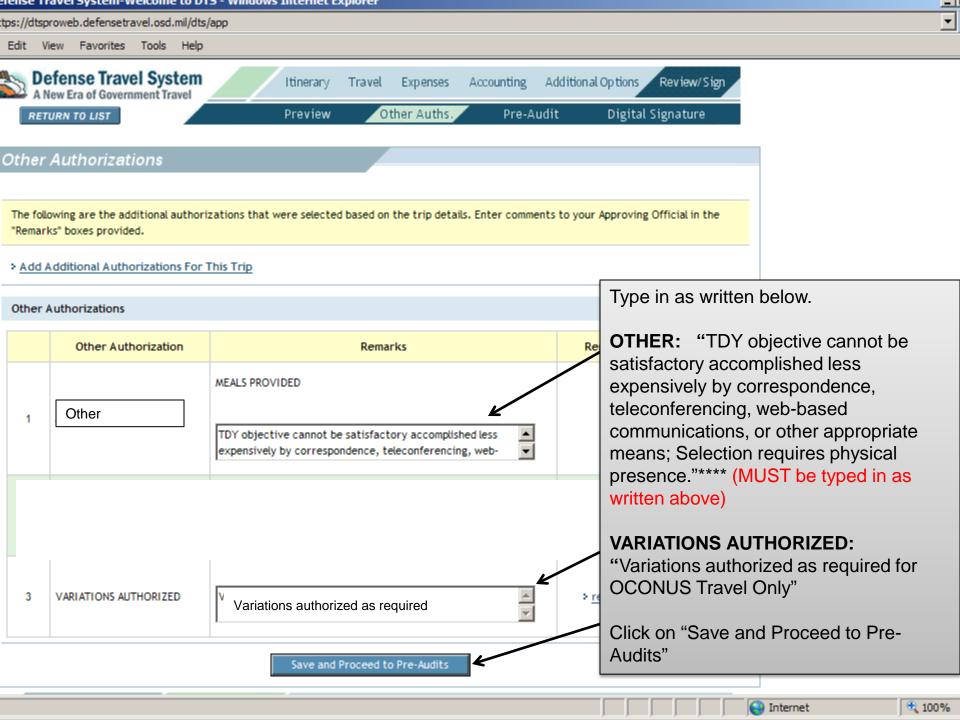

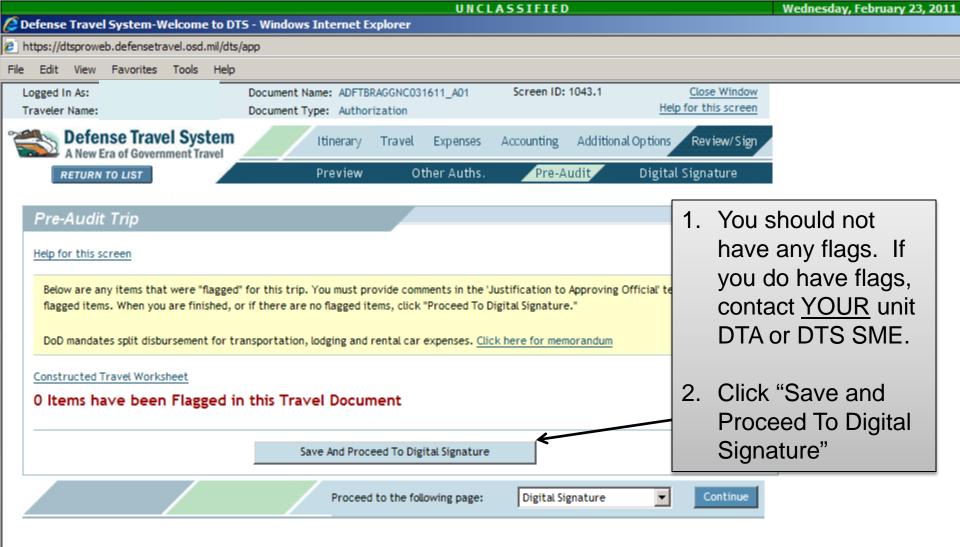

|             |          |           |              |          |            |                   |          |                                       | NCLA     | SSIFIED                                                                             | 1  | Vednesday, October 26, 2011   🛛 |       |   |
|-------------|----------|-----------|--------------|----------|------------|-------------------|----------|---------------------------------------|----------|-------------------------------------------------------------------------------------|----|---------------------------------|-------|---|
| <u> 🖉 D</u> | efense   | Trave     | System-W     | elcome   | to DTS     | - Windows Inte    | rnet Ex  | oplorer                               |          |                                                                                     |    |                                 | _ 8   | × |
| 🦲 h         | ttps://d | tsprowe   | b.defensetra | vel.osd. | mil/dts/ap | pp                |          |                                       |          |                                                                                     |    |                                 |       |   |
| File        | Edit     | View      | Favorites    | Tools    | Help       |                   |          |                                       |          |                                                                                     |    |                                 |       |   |
|             | ,        | -         |              |          | -          |                   |          |                                       |          |                                                                                     |    |                                 |       |   |
|             | Disi     | tal Si    | dia atu wa   |          |            |                   |          |                                       |          |                                                                                     |    |                                 |       |   |
|             | Digi     | ai Si     | gnature      |          |            |                   |          |                                       |          |                                                                                     | _  |                                 |       |   |
|             |          |           |              |          |            |                   |          |                                       |          |                                                                                     |    |                                 |       |   |
|             | Click    | below t   | to stamp and | submit   | this trip  | authorization for | routing  | g and approval. By                    | submitti | ng you are legally signing this document.                                           |    |                                 |       |   |
|             |          |           |              |          |            |                   |          |                                       |          |                                                                                     |    |                                 |       |   |
|             | Doc      | ument /   | Action       |          |            |                   |          |                                       |          |                                                                                     |    |                                 |       |   |
|             | • • •    |           |              |          |            |                   |          |                                       |          |                                                                                     |    |                                 | _     |   |
|             | " SUD    | mit this  | document as  | SIGN     | ED         | <u> </u>          |          |                                       |          |                                                                                     | 1. | Select your                     |       |   |
|             | Routi    | ng List:  |              | SFAS     | - <        | •                 |          |                                       |          | The estimated transportation related expenses                                       |    | •                               | ~     |   |
|             | Addit    | ional Re  | marks:       |          |            |                   |          |                                       |          | and actual reimbursement may be reduced if<br>travel is completed using a different | nc | ormal unit routing              | 9     |   |
|             |          |           |              |          |            |                   |          |                                       |          | transportation mode than authorized by your                                         |    |                                 |       |   |
|             |          |           |              |          |            |                   |          |                                       |          | AO.                                                                                 | 2  | Submit                          |       |   |
|             |          |           |              |          |            |                   |          |                                       | <b>_</b> |                                                                                     |    | •••••                           |       |   |
|             |          |           |              |          |            |                   | _        |                                       |          |                                                                                     |    | ompleted                        |       |   |
|             |          |           |              | Su       | bmit Con   | npleted Document  | _ <      |                                       |          |                                                                                     | D  | ocument. It may                 | /     |   |
|             |          |           |              |          |            |                   |          |                                       |          |                                                                                     |    | ke you back                     |       |   |
|             | Pen      | ding Ro   | uting Action | 15       |            |                   |          |                                       |          |                                                                                     |    | •                               |       |   |
|             | Aunit    | ting Chat | tur Change T |          | Pu         |                   |          | Level                                 |          |                                                                                     | th | rough Preview,                  |       |   |
|             | Awan     | ing stat  | tus Change T | 0        | Ву         |                   |          | Level                                 |          |                                                                                     | O  | ther Auths., &                  |       |   |
|             | SIGNE    | ED        |              |          | SGTS       | SFAS Candidate    | è        | 0                                     |          |                                                                                     | Pr | e-Audit again;                  |       |   |
|             |          |           |              |          | 1          |                   |          | I                                     |          |                                                                                     |    | •                               |       |   |
|             | Doc      | ument H   | History      |          |            |                   |          |                                       |          |                                                                                     | SI | mply choose                     |       |   |
|             |          |           |              |          |            |                   |          |                                       |          |                                                                                     | SU | Ibmit again at th               | e     |   |
|             |          | Stat      | us           | D        | ate        | Time              | Name     |                                       |          | Remarks                                                                             |    | gital Signature                 |       |   |
|             |          | CREAT     | TED          | 10/3     | 26/11      | 1500              | SG       | F SFAS Candida                        | ate      |                                                                                     |    |                                 |       |   |
|             |          |           |              |          |            |                   | 00       |                                       |          |                                                                                     | SC | reen                            |       |   |
|             |          |           |              |          |            | h View Dencer     | e for h  | ıdit Failures 🔸 Vi                    | ou Adius | tments                                                                              |    |                                 |       | - |
| Done        |          |           |              |          |            | view keason       | S TOT AL | iuit raitures 7 VI                    | ew Aujus |                                                                                     |    | Internet 🔍 100                  | % •   | _ |
|             | tart     |           | s 🏉 🗭 (      | R 6      | 6          | <b>N</b>          |          | 🌈 A   📿 T                             | 🍘        | Q 🕑 W 🛯 🖻 b 🖾 C 🔞 M 🧭                                                               |    |                                 |       |   |
| -           |          | 0.00      |              |          |            |                   |          | · · · · · · · · · · · · · · · · · · · |          |                                                                                     |    |                                 | · · · |   |

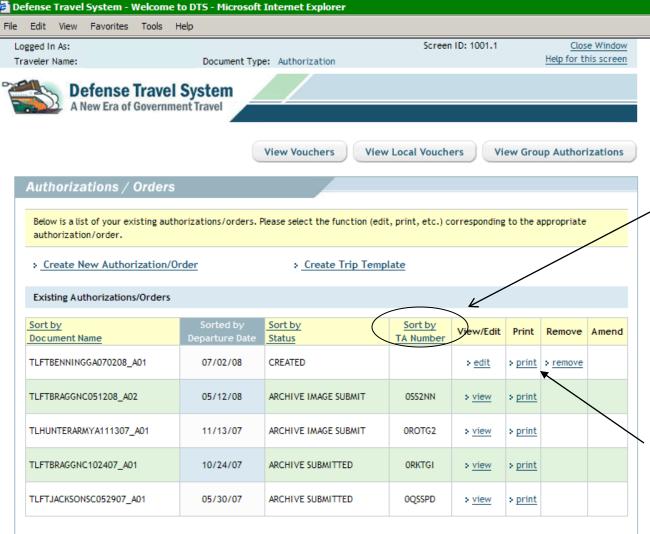

Monitor the status of your orders by logging into DTS and coming to this screen.

If your orders have been approved they will have a "TA number".

Once the orders are approved, click on the 'print' link .

If your orders print out in an irregular format, follow the instructions to setup your print preferences.